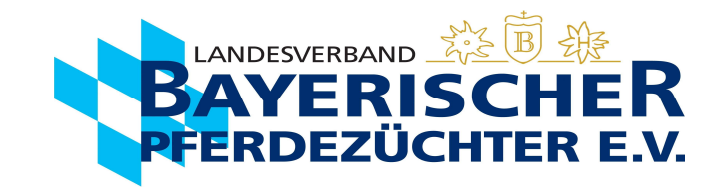

1. Hengst aufrufen und auf Bedeckungen klicken

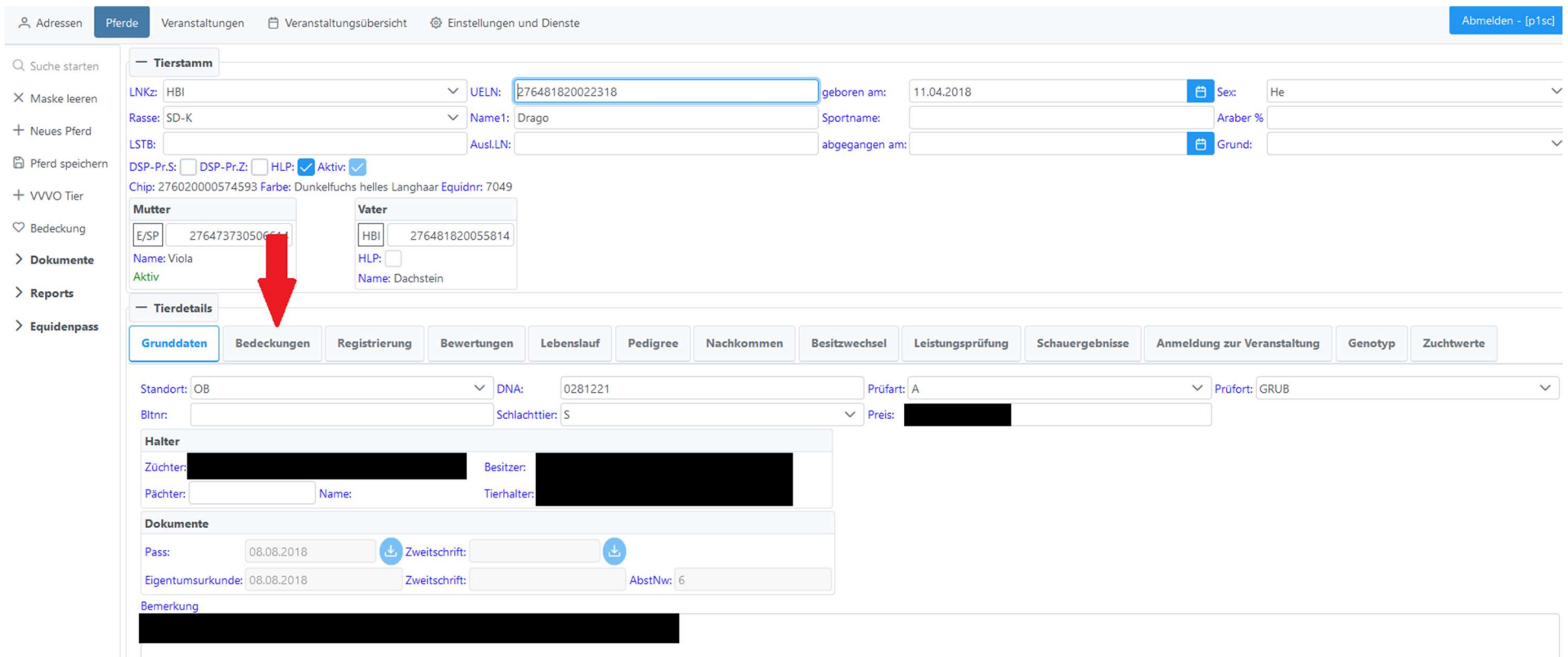

Bei Problemen wenden Sie sich bitte an einen unserer Kennzeichnungsbeauftragen erreichbar unter 089-926967 und der Durchwahl 400, 401 oder 402.

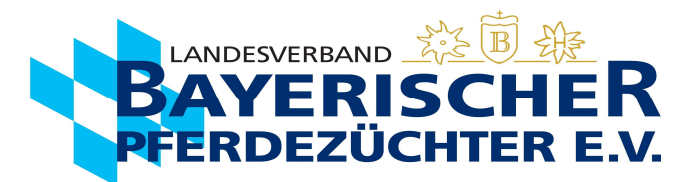

2. Gewünschte Deckmeldung, die nachgedruckt werden soll, auswählen und über das Druckersymbol das PDF erneut öffnen

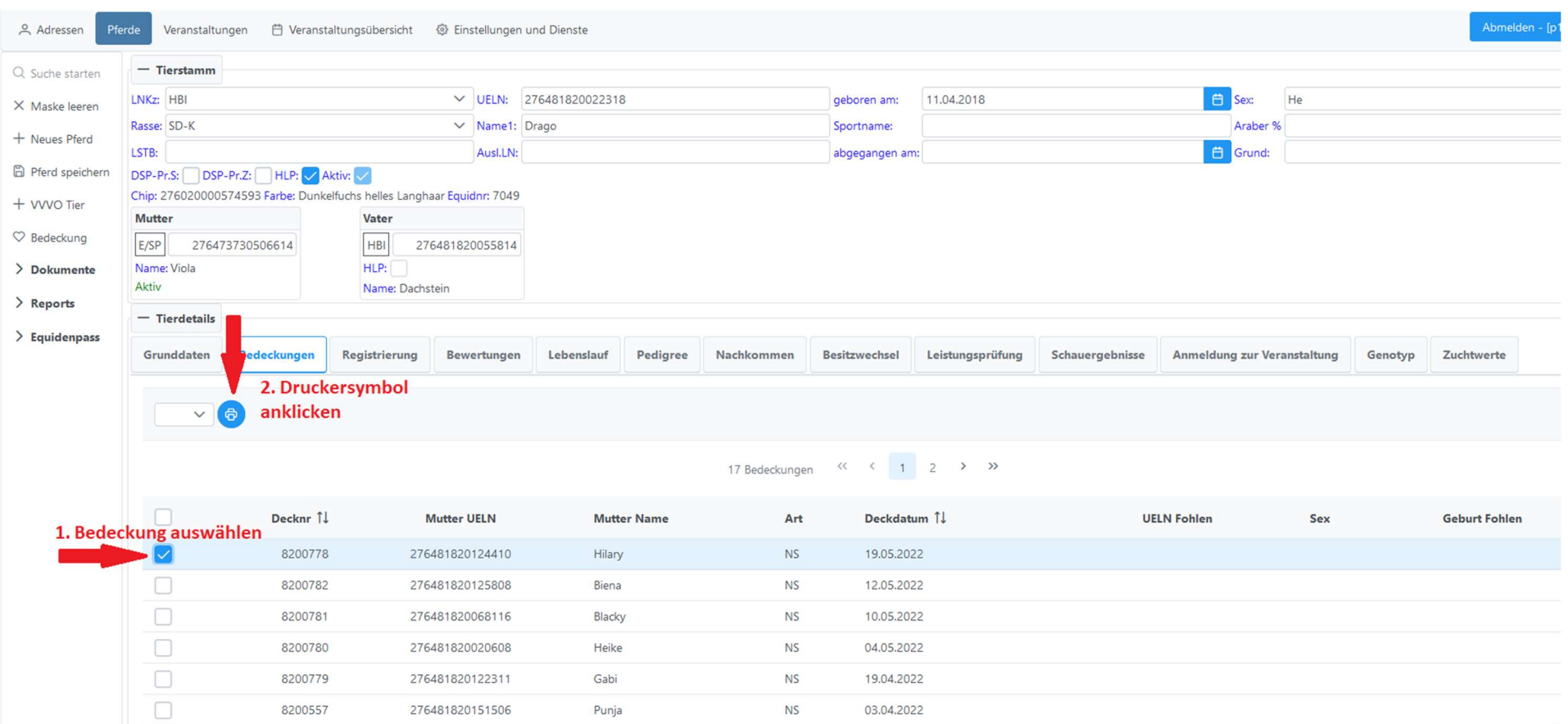

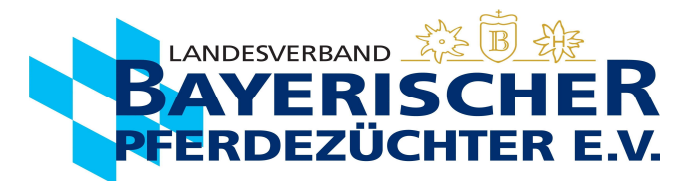

3. Soll ein ganzes Deckjahr gedruckt werden kann alternativ das Jahr ausgewählt werden. oder abgespeichert werden.

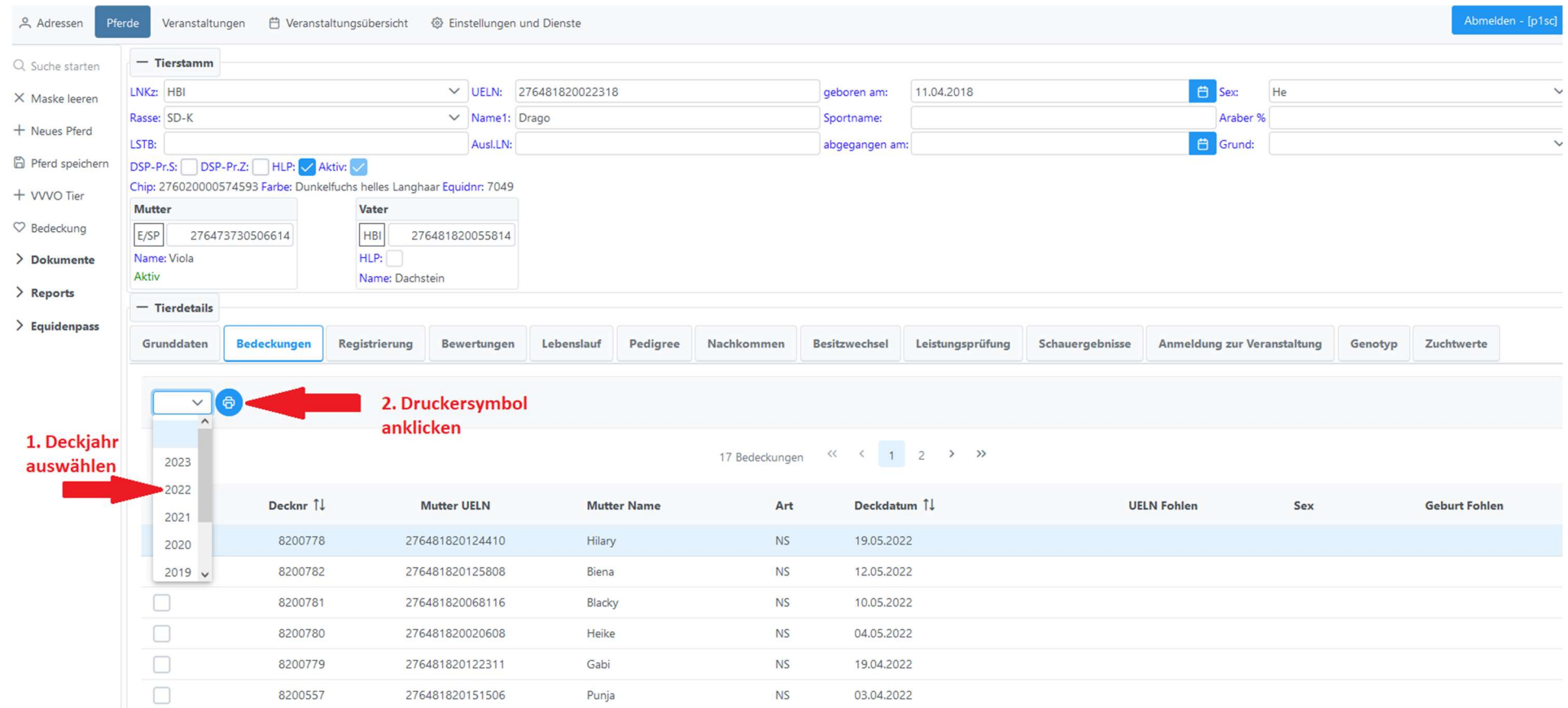

Bei Problemen wenden Sie sich bitte an einen unserer Kennzeichnungsbeauftragen erreichbar unter 089-926967 und der Durchwahl 400, 401 oder 402.

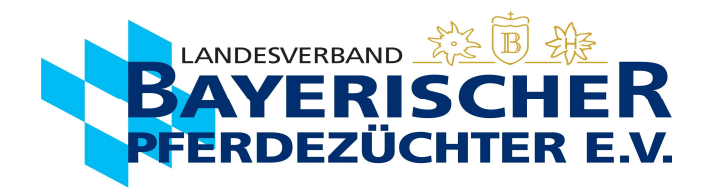

4. Die Deckscheine öffnen sich als PDF. Diese können gedrukt oder abgespeichert werden.

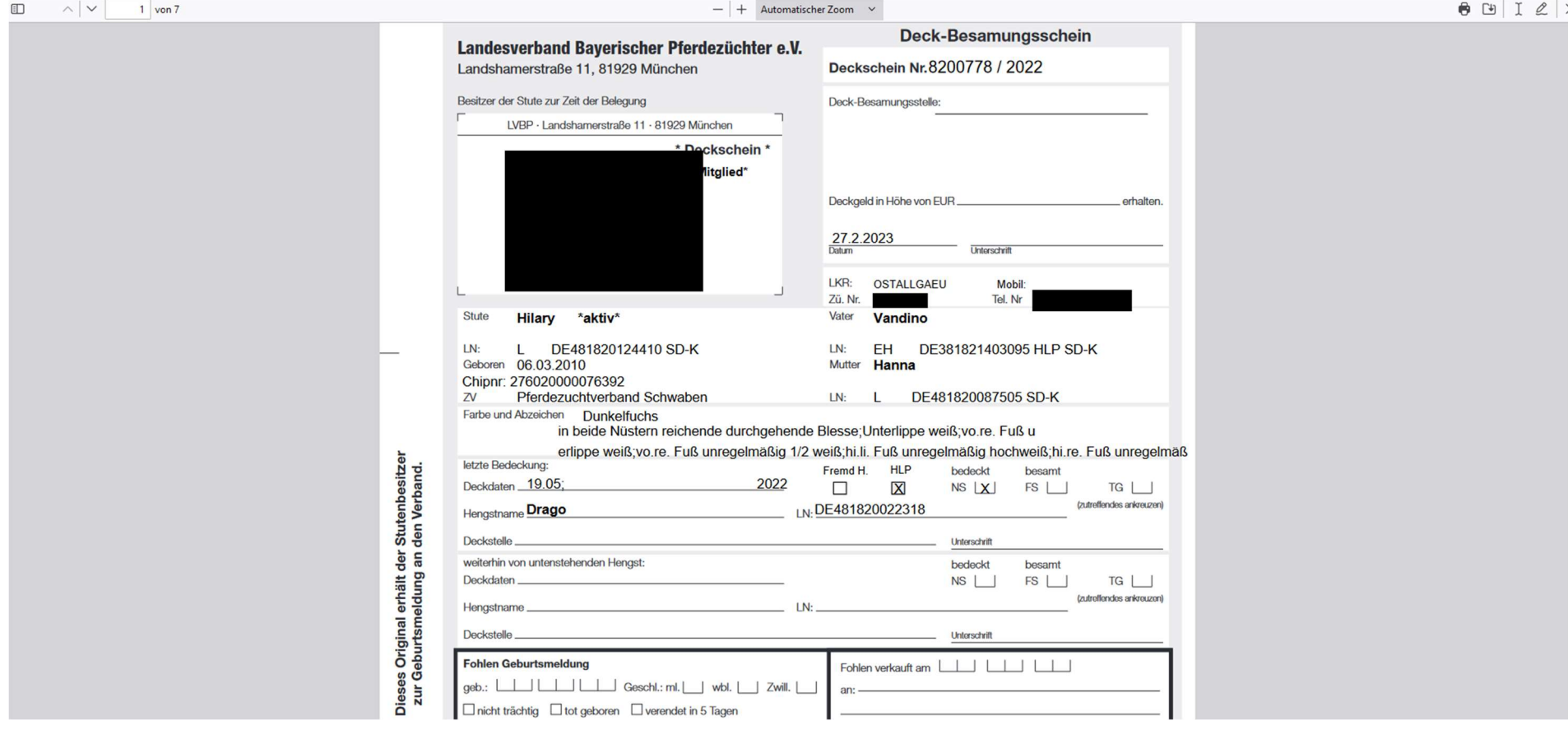